### **Introduzione a XAMPP**

## **Andrea Atzeni (shocked@polito.it) Marco Vallini (marco.vallini@polito.it)**

*Politecnico di TorinoDip. Automatica e Informatica*

## **Introduzione**

#### **applicazione web richiede**

- **diversi componenti** 
	- **HTTP server per rendere disponibili le pagine web** 
		- –es. Apache
	- database per gestire i dati
		- –es. MySQL
	- **a** application engine per l'esecuzione di programmi
		- es. interprete PHP, Tomcat per JSP
- configurazioni specifiche per ogni componente
	- trade-off: semplicità Vs sicurezza Vs efficienza
		- ambito di utilizzo

## **Introduzione**

■ XAMPP: insieme integrato di pacchetti software **(distribuzione)**

- include: Apache, PHP, MySQL, phpMyAdmin, ...
- orientato allo sviluppo/test di applicazioni web
- facile da installare, configurazione predefinita
- **n** interfaccia per operazioni semplici
	- es. avvio/stop servizi, configurazione porte web server
- operazioni avanzate: necessario agire sulle configurazioni specifiche dei servizi

 $\blacksquare$  es. host virtuali

- **n** in generale non adatto per sistemi di produzione
	- **hardening**

# **XAMPP per Windows 7**

#### **pagina di download**

- http://www.apachefriends.org/en/xampp-windows.html
- ultima versione 1.8.3 (per Windows 7)

#### **requisiti**

- Microsoft Visual C++ 2008 Redistributable package
- pagina download: http://www.microsoft.com/enus/download/details.aspx?id=5582

### **disponibile anche per**

- **GNU/Linux**
- **Apple Mac OS X**
- **B** Solaris

## **XAMPP Lite (portable) per Windows 7**

- usa meno spazio su disco
- **contiene Apache, PHP, MySQL, FakeMail**
- **installabile su memoria esterna (es. memoria USB )**
- **una volta installata, per essere avviata:**
	- aprire la cartella di installazione
		- default: "C:\xampp-portable"
	- doppio click su "xampp\_start.exe"
	- per accedere al pannello di controllo, doppio click su "xampp\_control.exe"
- **ATTENZIONE: il pannello di controllo è in versione beta**

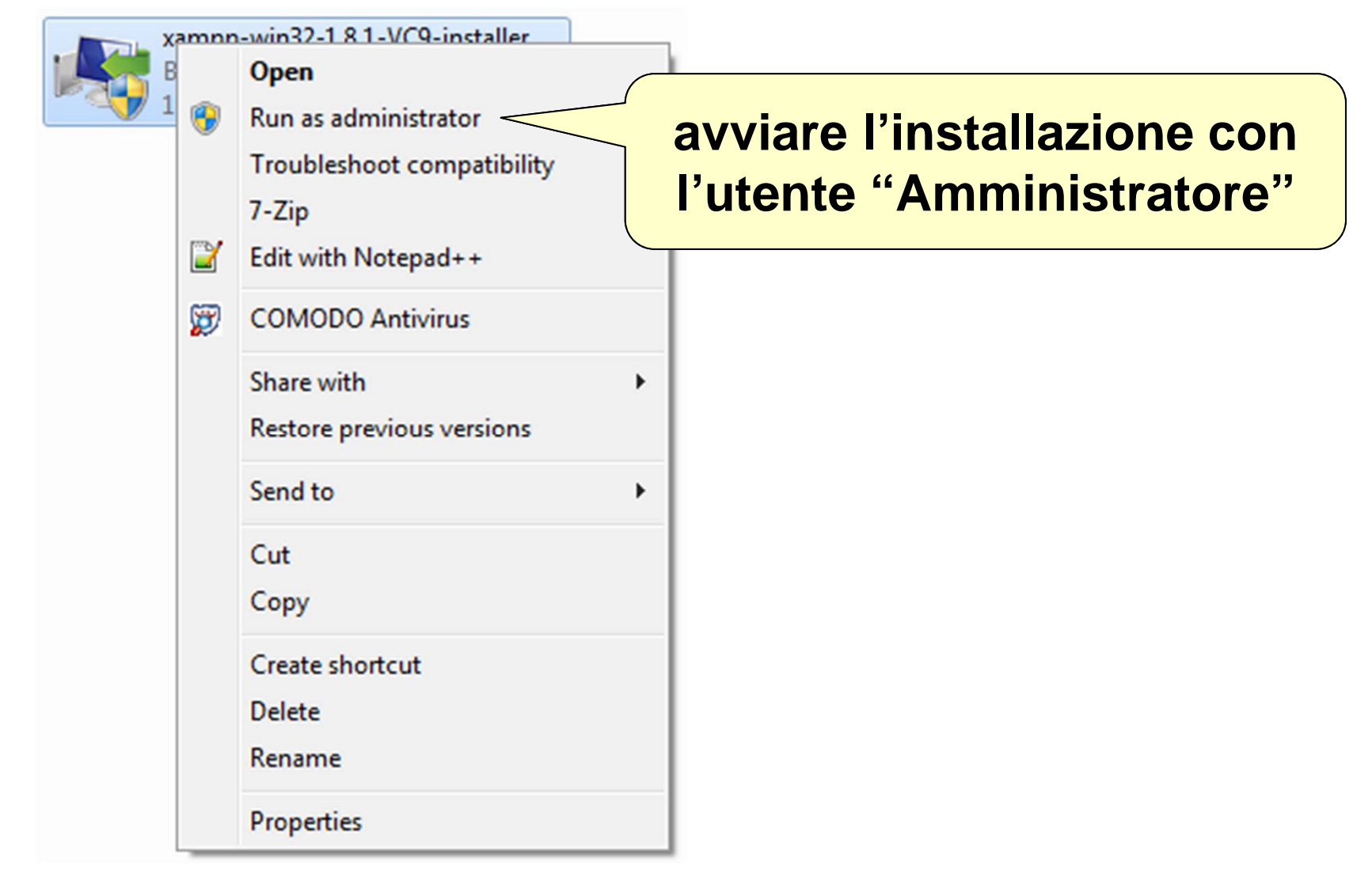

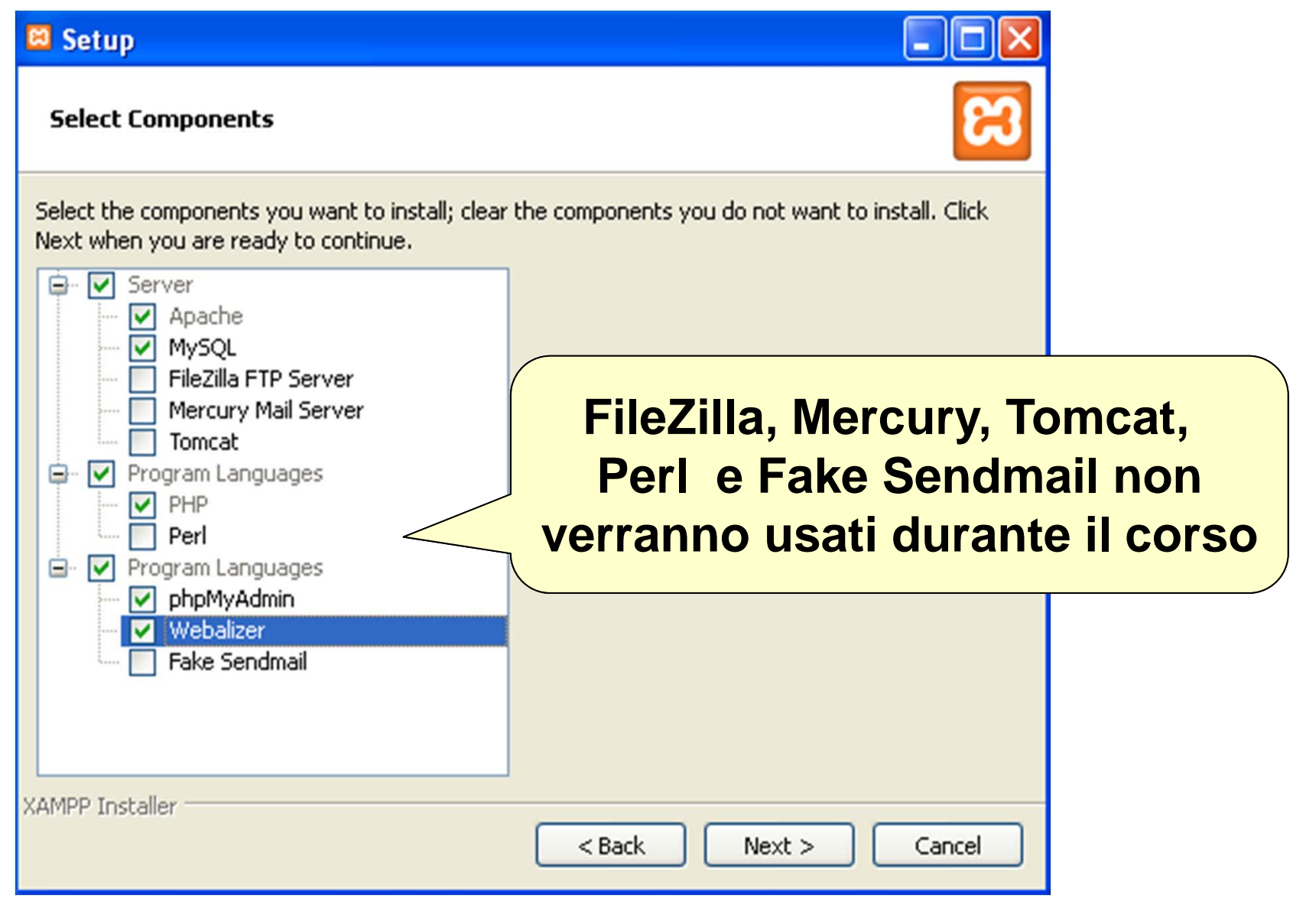

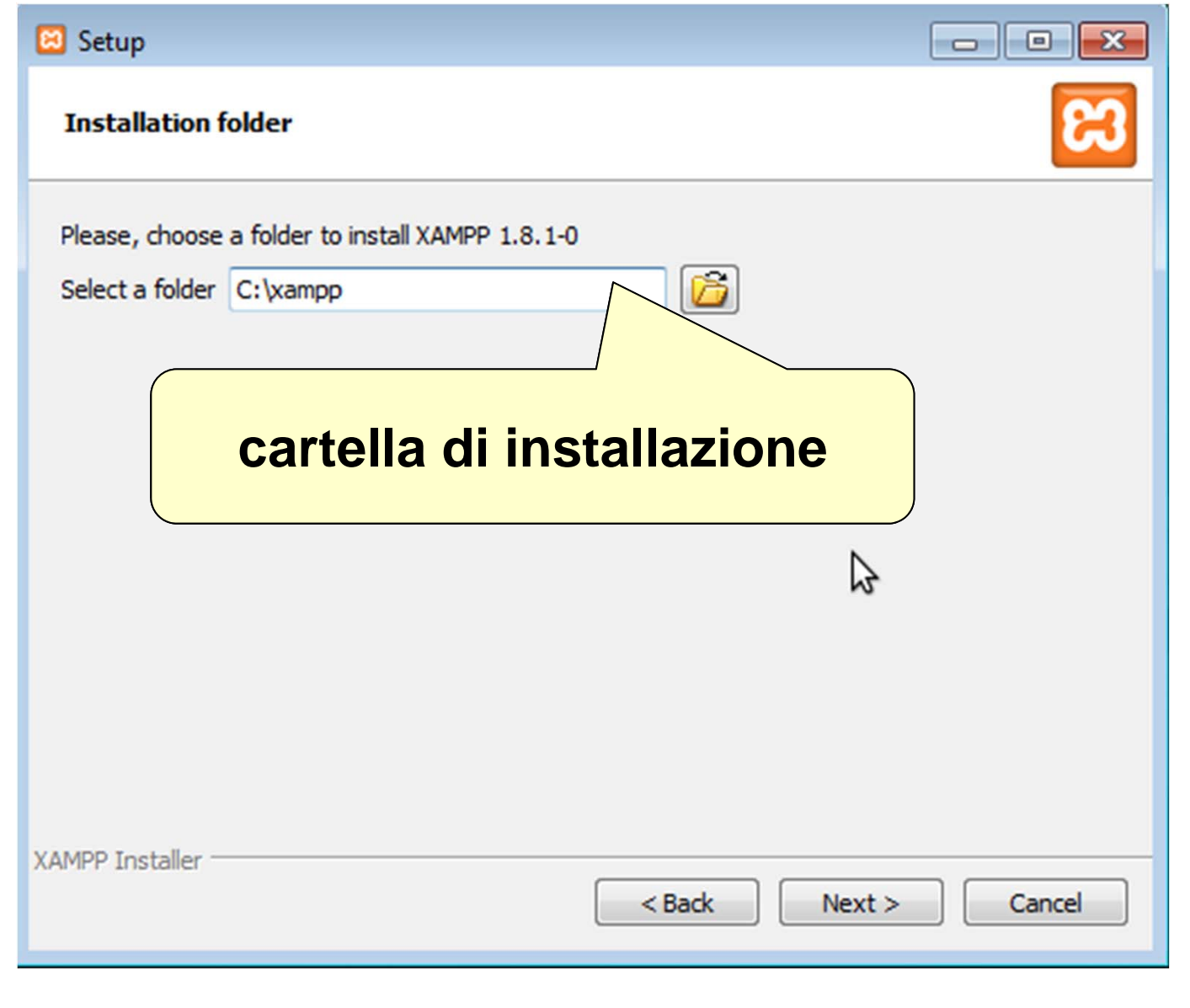

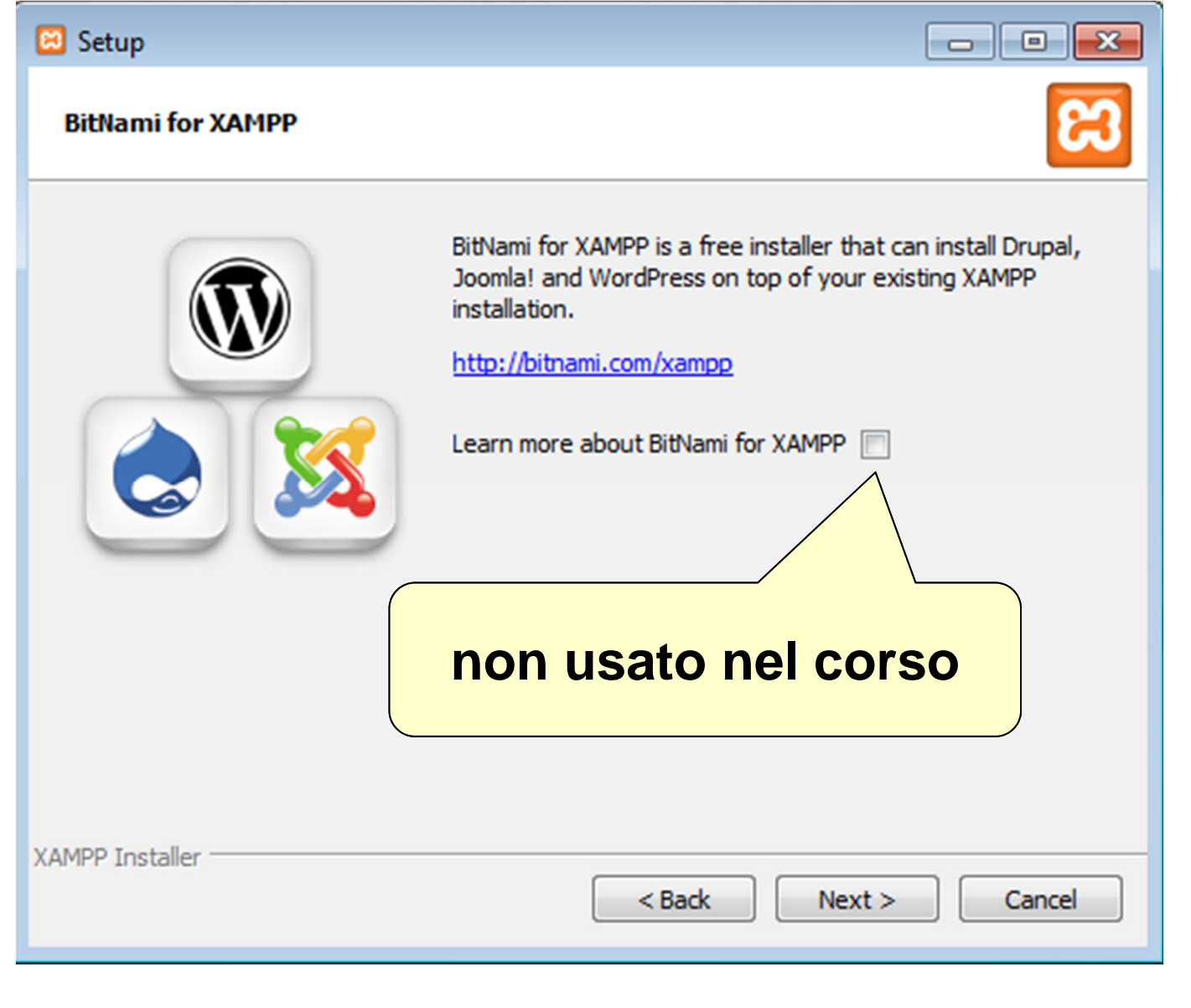

## **Avvio di XAMPP**

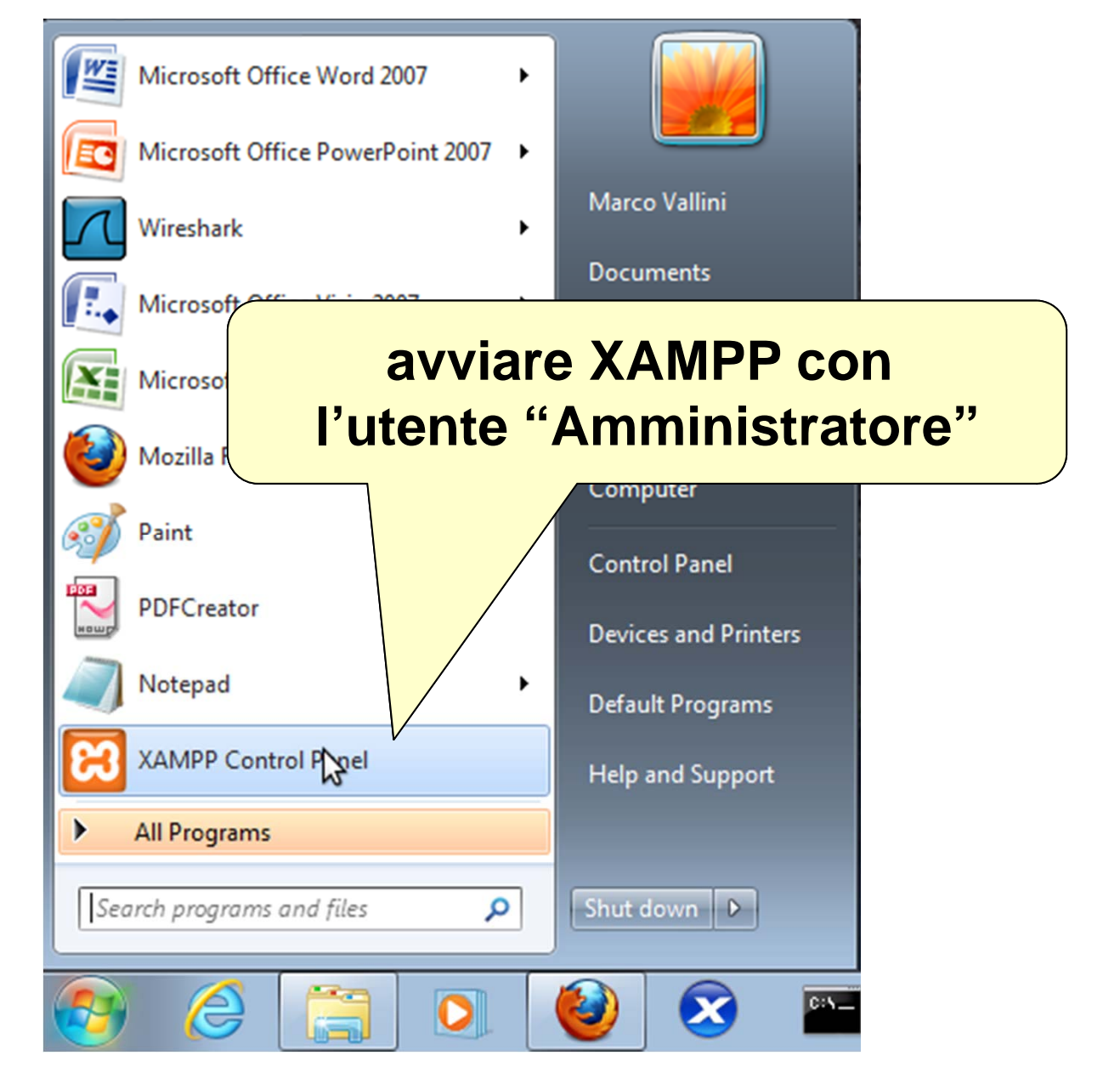

### **XAMPP – Pannello di controllo**

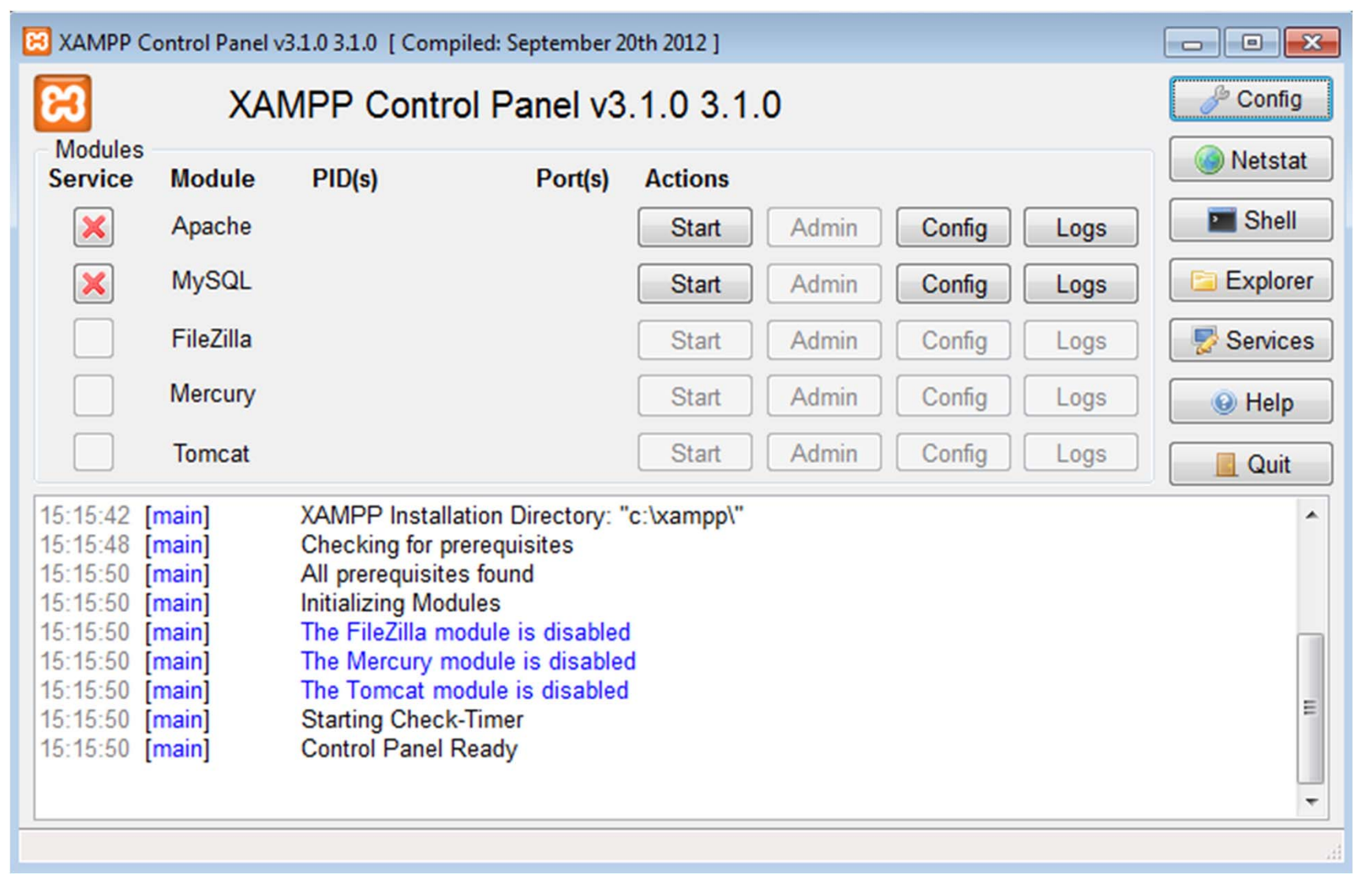

## **XAMPP – Impostazioni generali**

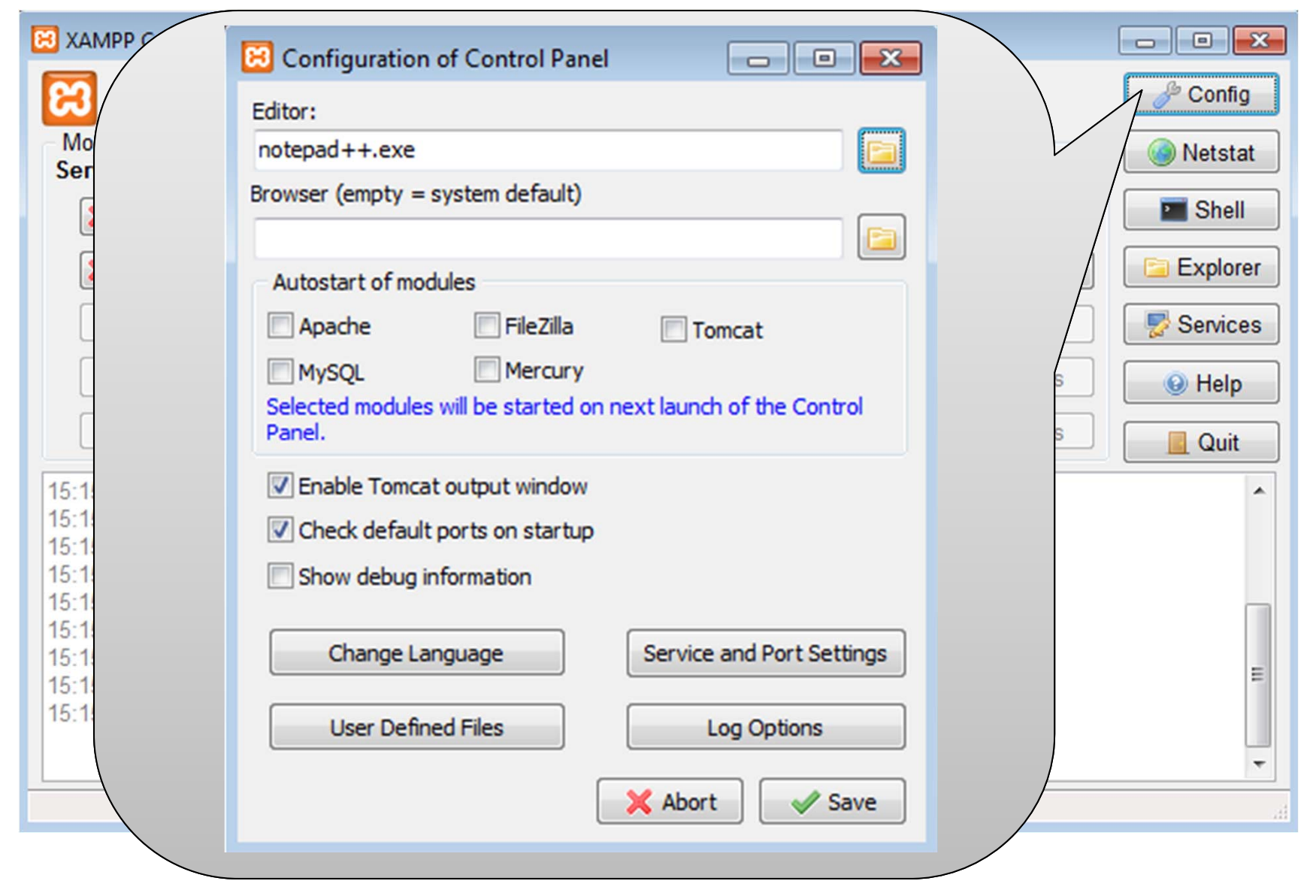

## **XAMPP – Impostazioni generali**

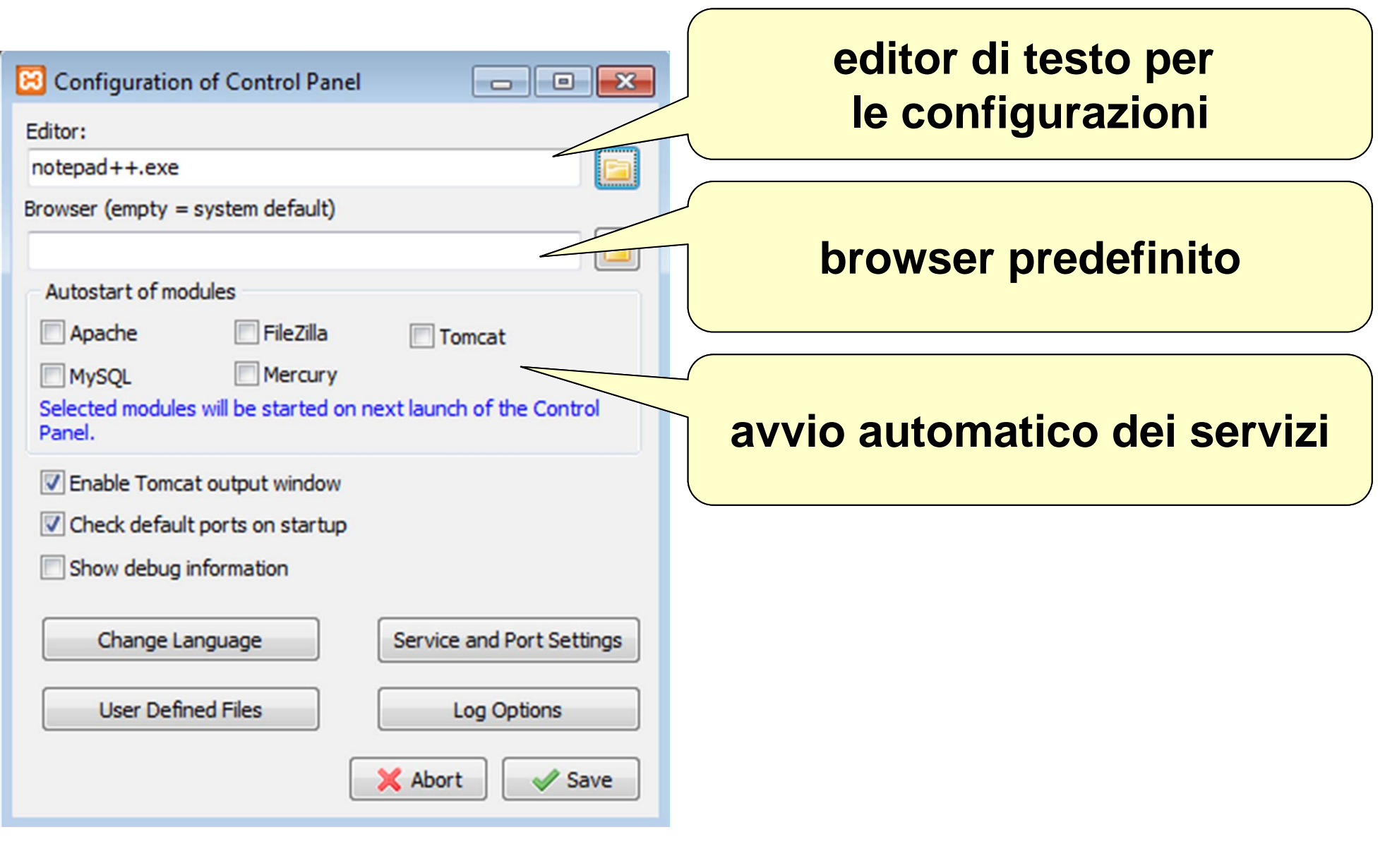

## **XAMPP – Impostazioni servizio**

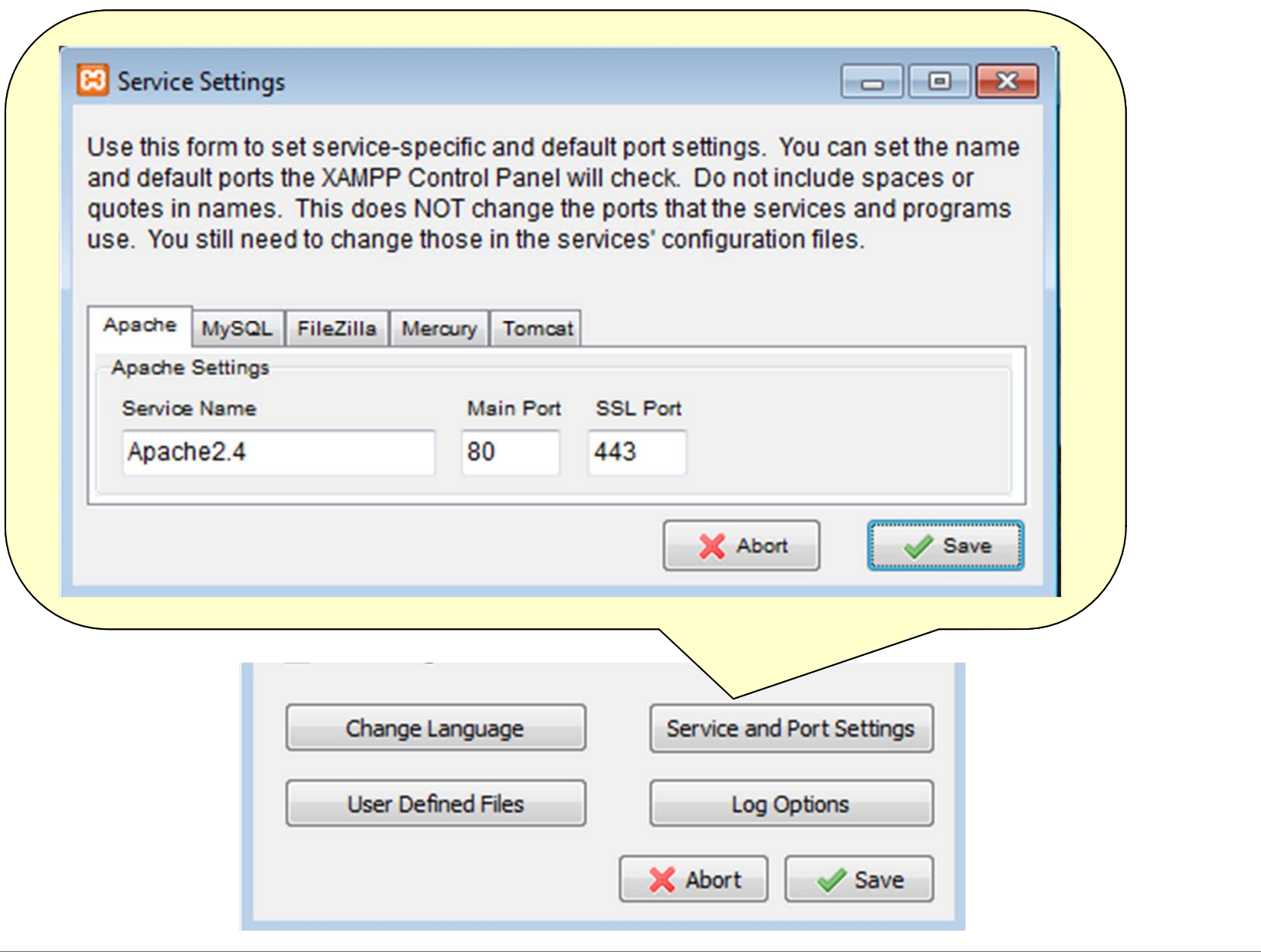

# **Apache**

#### **HTTP server**

■ ospita pagine HTML statiche

### **<u><b>E**</u> application server

- ospita pagine/applicazioni dinamiche (es. PHP)
	- attraverso caricamento di un modulo (es. PHP)
	- file con estensione ".php" (o altro: configurabile!)

### **pagine/applicazioni posizionate nella "Document Root"**

- **configurazione di default**
	- **HTTP** porta 80/TCP
	- HTTPS porta 443/TCP

# **Avvio di Apache**

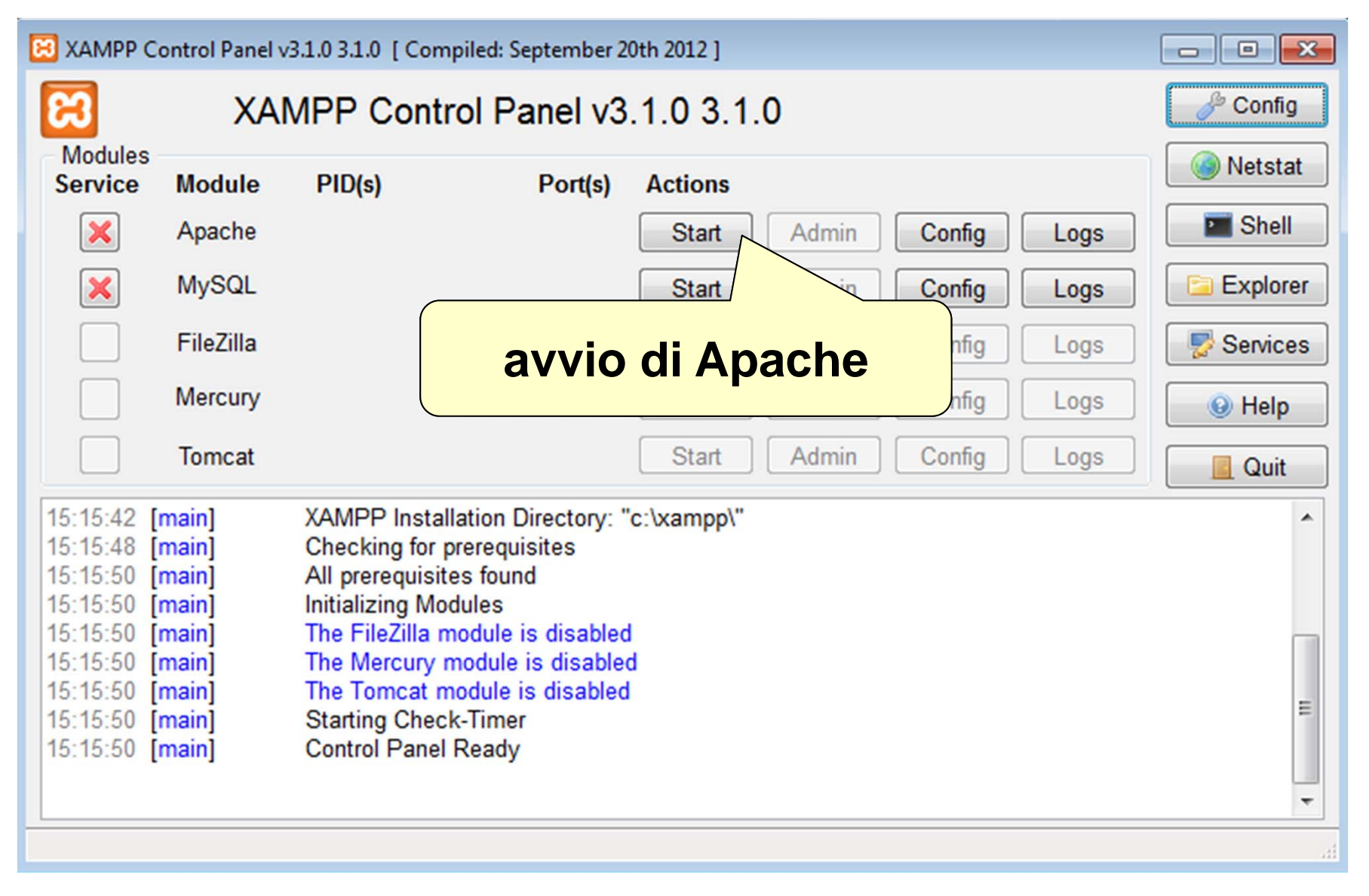

# **Avvio di Apache**

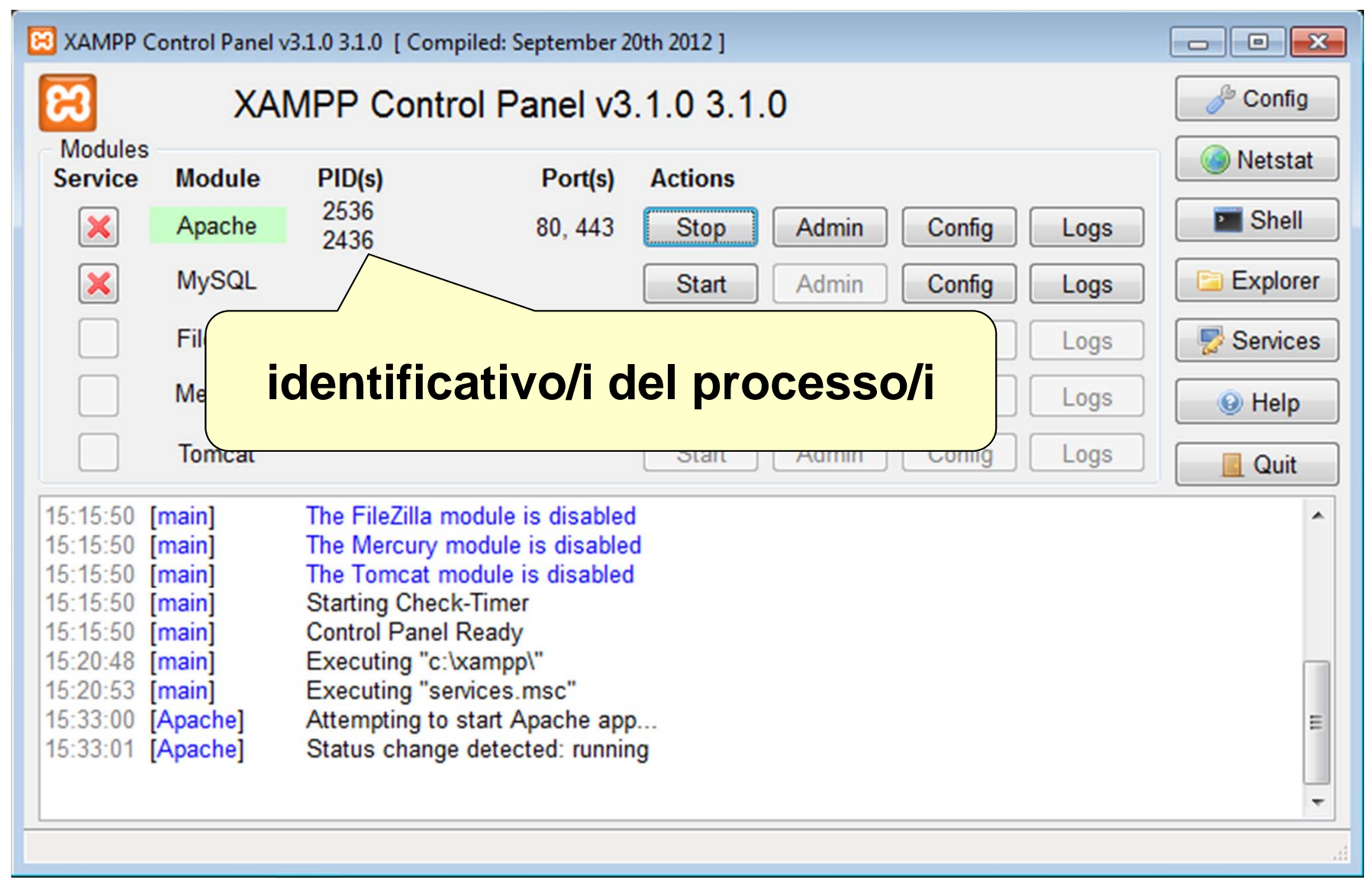

# **Avvio di Apache**

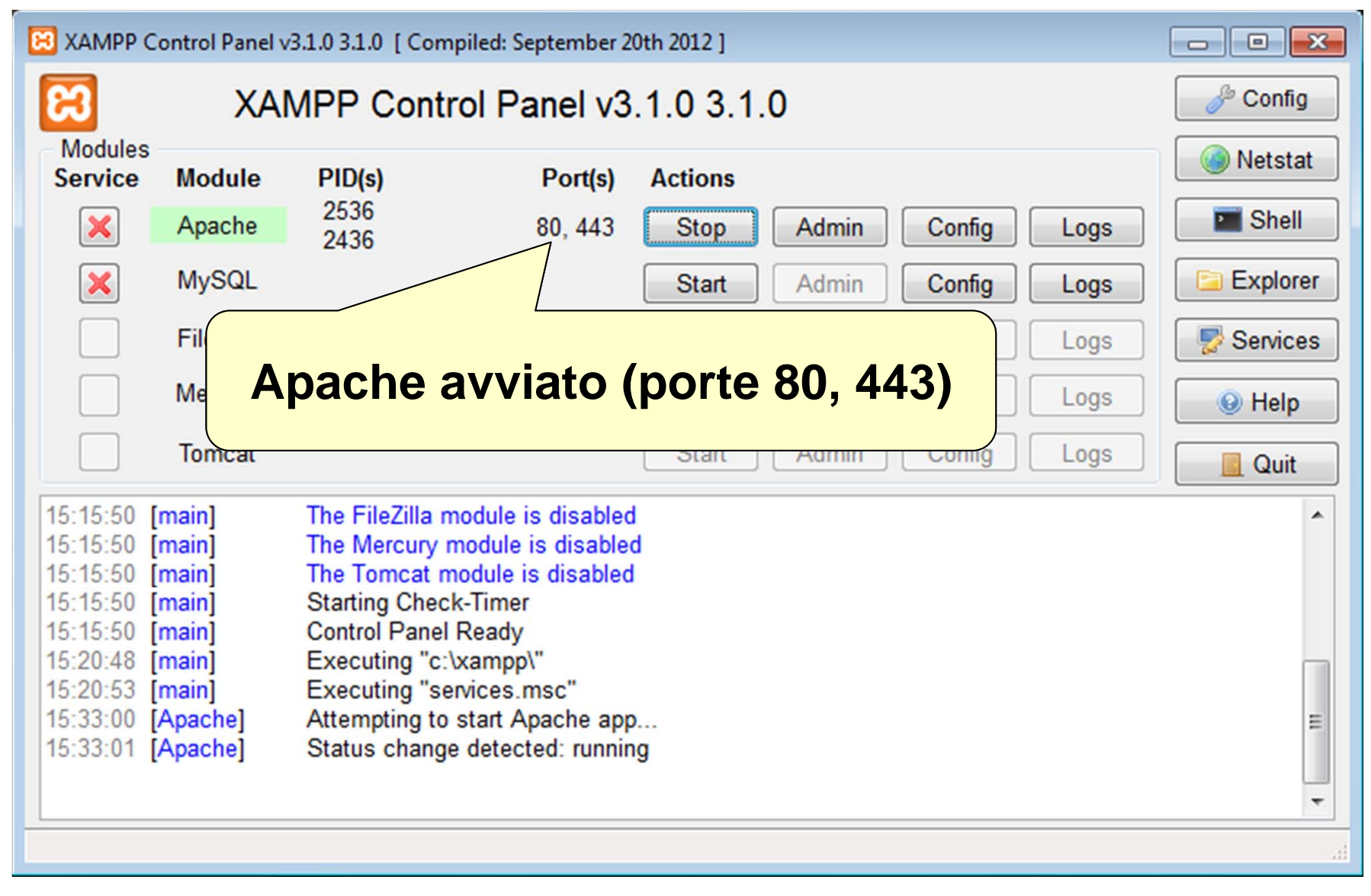

# **Stop di Apache**

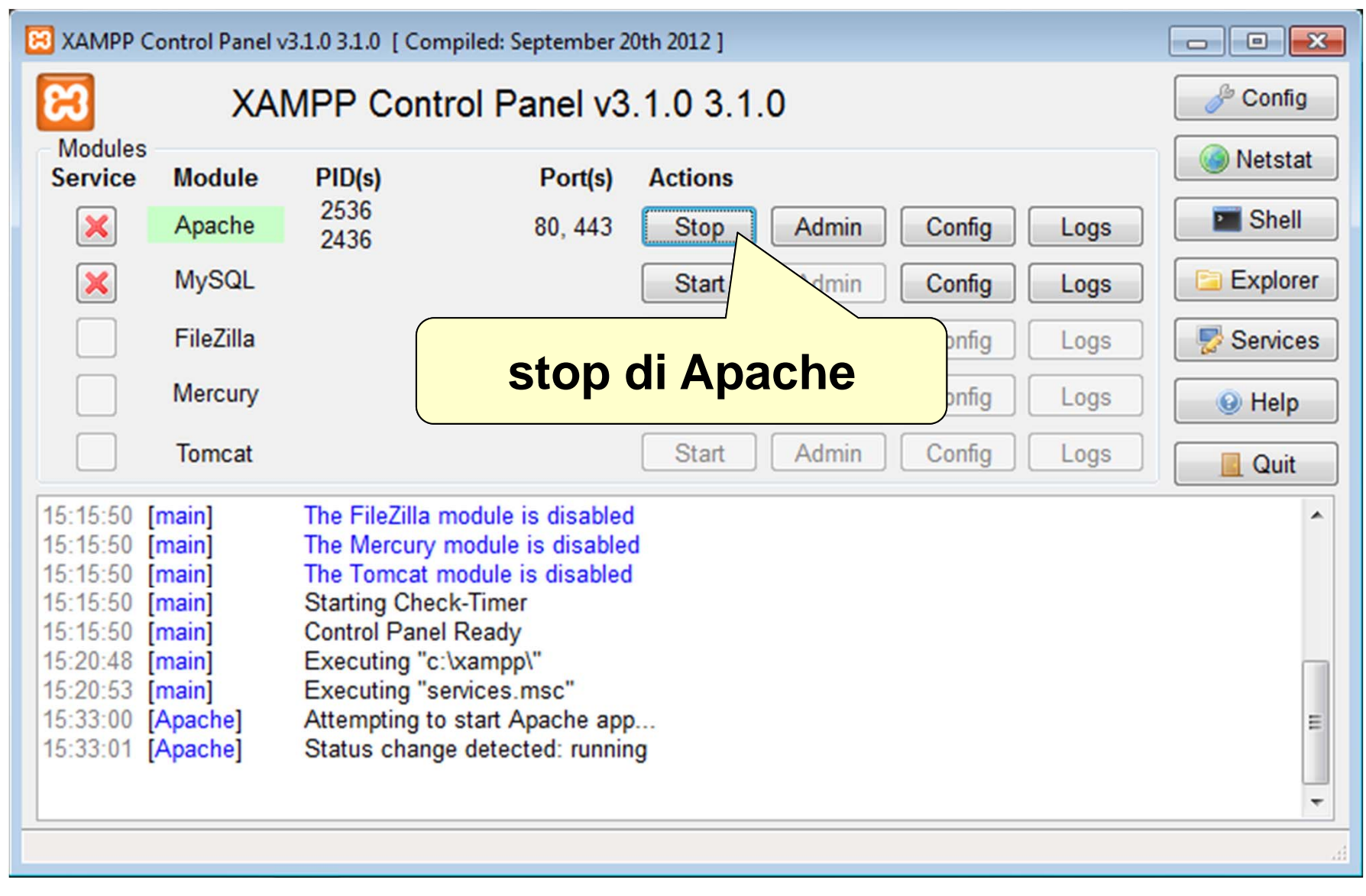

## **Apache – file di configurazione e cartelle**

#### **cartella "DocumentRoot"**

- **dove posizionare le pagine/applicazioni web**
- "C:\xampp\htdocs" (in MS Windows)

### **cartella "ServerRoot"**

- **dove Apache viene installato**
- "C:\xampp\apache" (in MS Windows)
- $\blacksquare$  **file configurazione principale** 
	- porte in ascolto, moduli da caricare, ...
	- "C:\xampp\apache\conf\httpd.conf" (in MS Windows)

### **File configurazione XAMPP**

- usato per integrare i componenti (es. PHP, database, ...)
- "C:\xampp\apache\conf\extra\httpd-xampp.conf" (in MS Windows)

## **Apache – accesso ai file di configurazione**

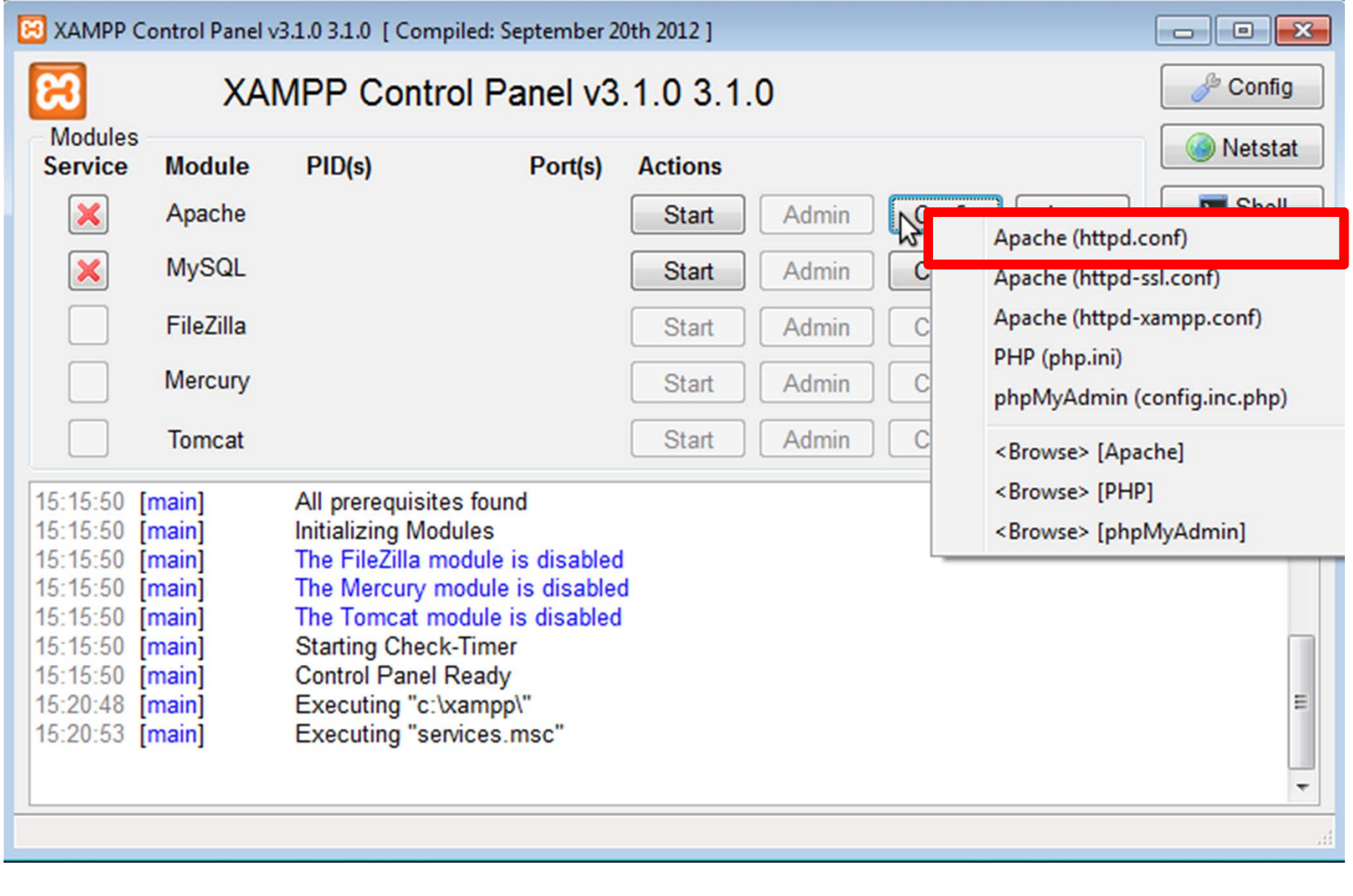

# ...ServerName localhost:80 ...ServerRoot "C:/xampp/apache" ...DocumentRoot "C:/xampp/htdocs" ...Listen 80 ...LoadModule auth\_basic\_module modules/mod\_auth\_basic.so LoadModule mime module modules/mod mime.so LoadModule cgi\_module modules/mod\_cgi.so **Apache – estratto httpd.conf**

### **Apache – estratto httpd.conf (cont.)**

```
...<Directory "C:/xampp/cgi-bin">
   AllowOverride AllOptions None
    Require all granted
</Directory>
...<IfModule mime_module>
   AddType text/html .shtml
   AddOutputFilter INCLUDES .shtml
</IfModule>
...# XAMPP settings
Include "conf/extra/httpd-xampp.conf"
```
### **PHP**

#### **modulo installato sul server**

- caricato/utilizzato da application server
	- **n** configurazione interna all'application server
- configurazione del modulo PHP
	- impostazioni specifiche (es. upload di file, sessioni, ...)

### **integrato e preconfigurato in XAMPP**

- installato in C:\xampp\php\ (in MS Windows)
- **n** file configurazione Apache
	- C:\xampp\apache\conf\extra\httpd-xampp.conf (in MS Windows)
- **n** file configurazione modulo PHP
	- C:\xampp\php\php.ini (in MS Windows)

# **PHP – file di configurazione per Apache**

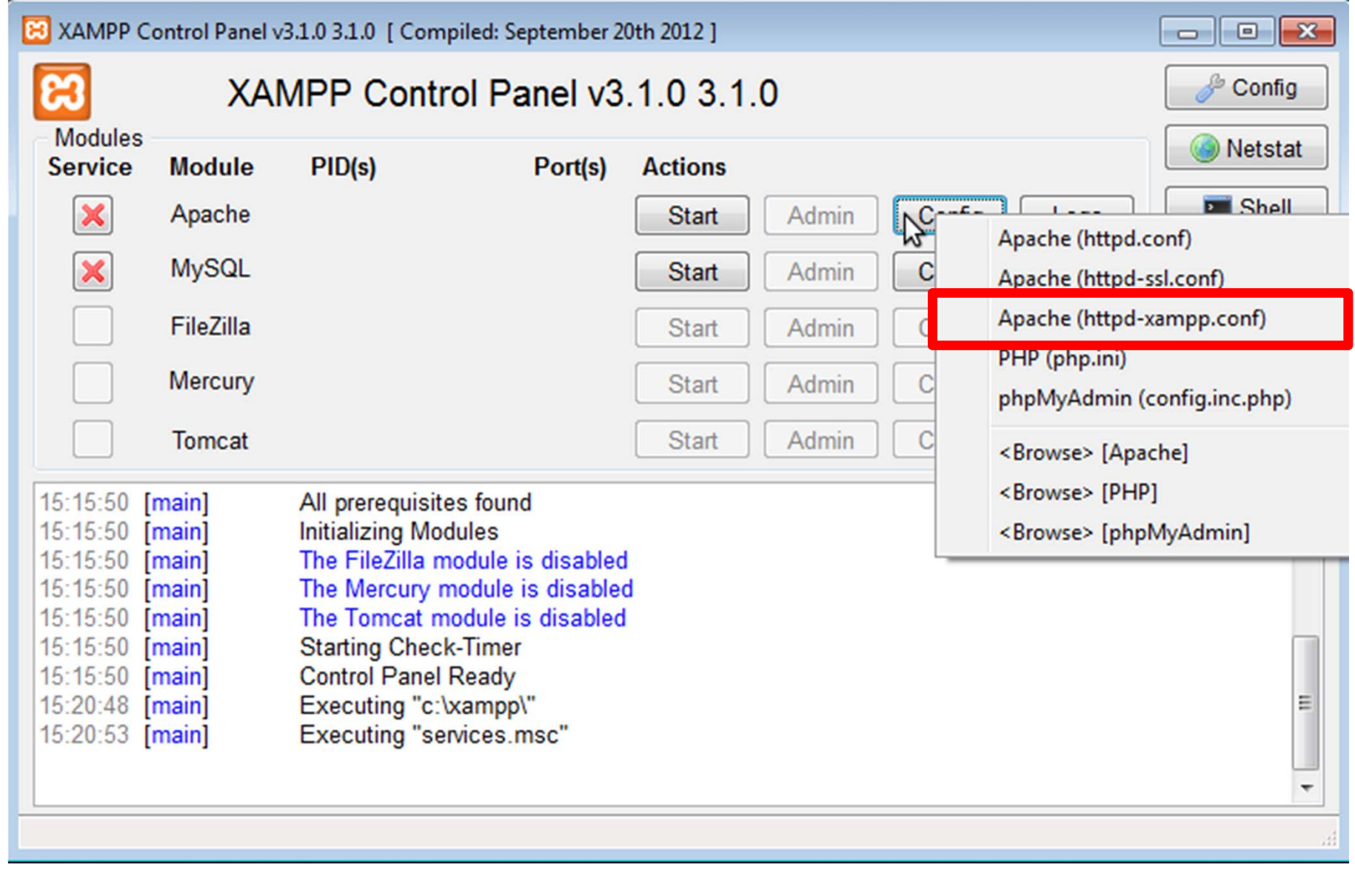

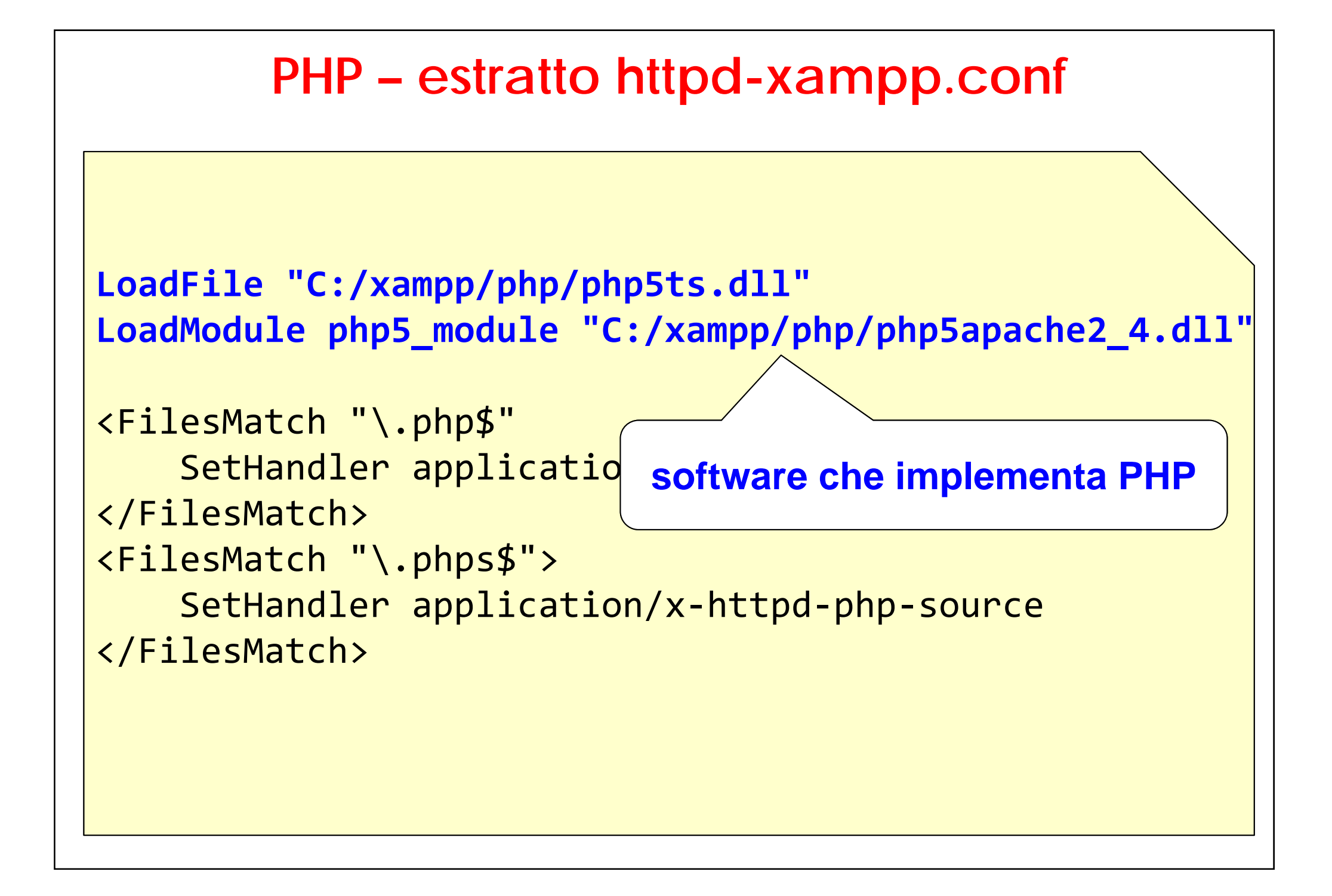

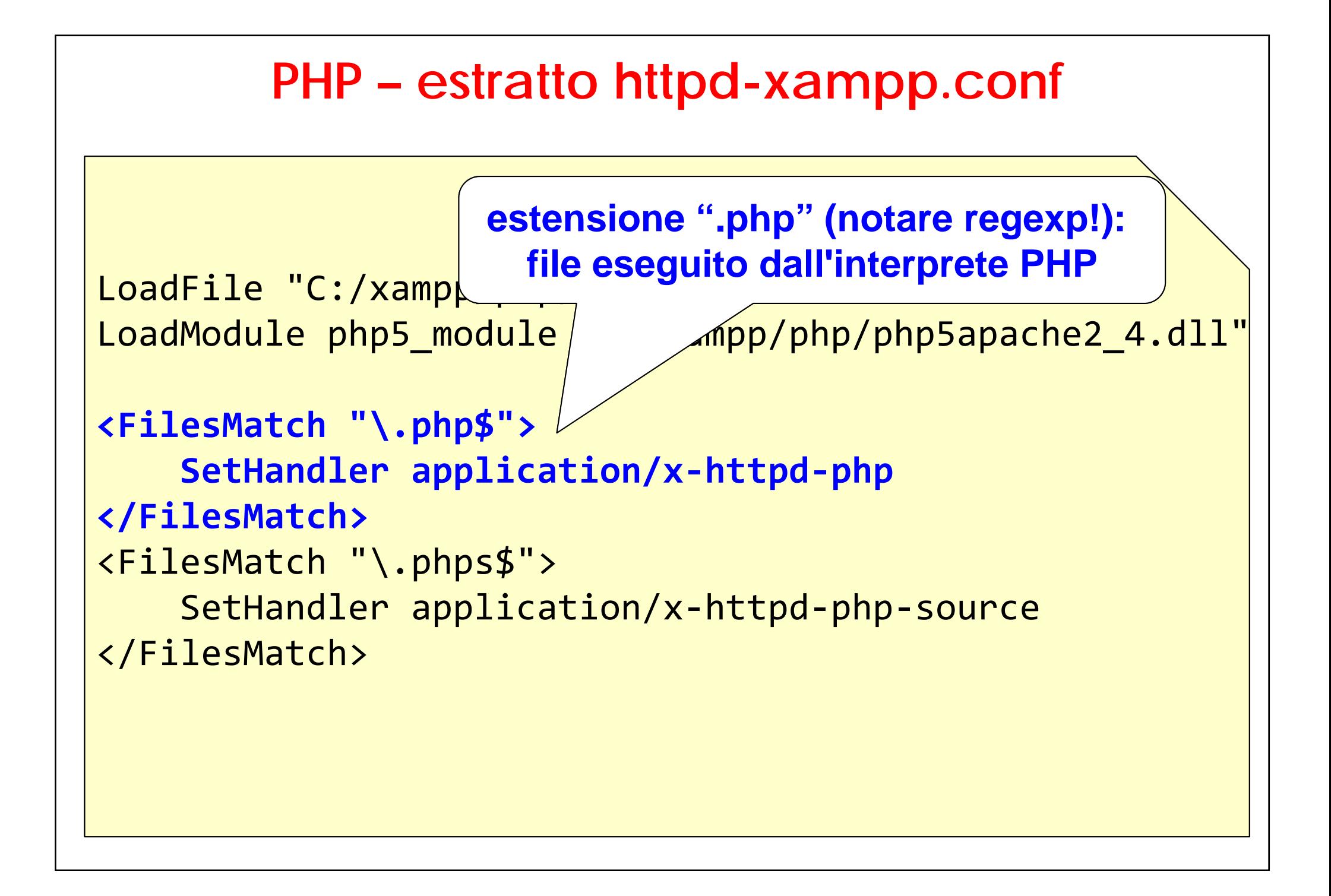

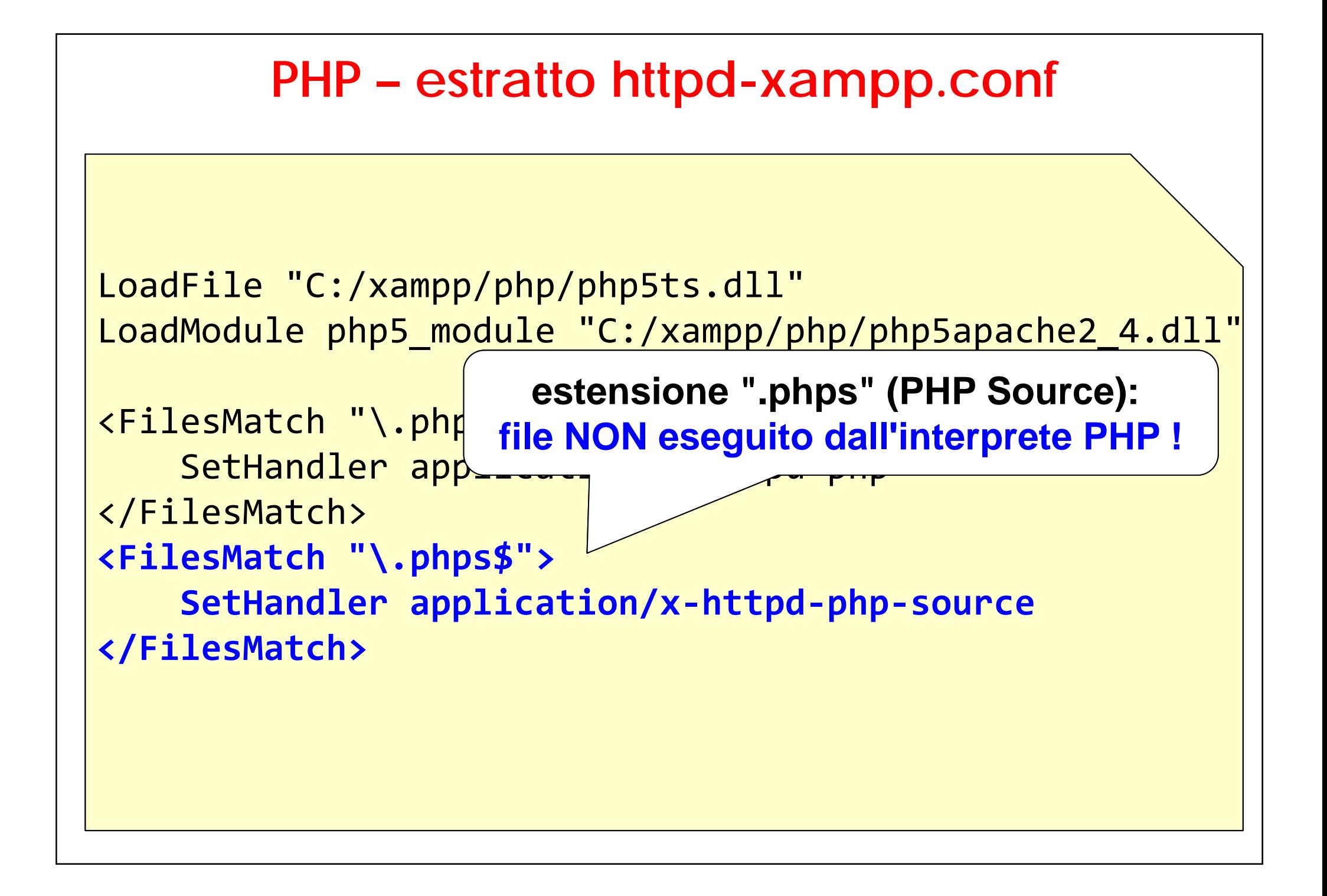

# **PHP – file di configurazione per PHP**

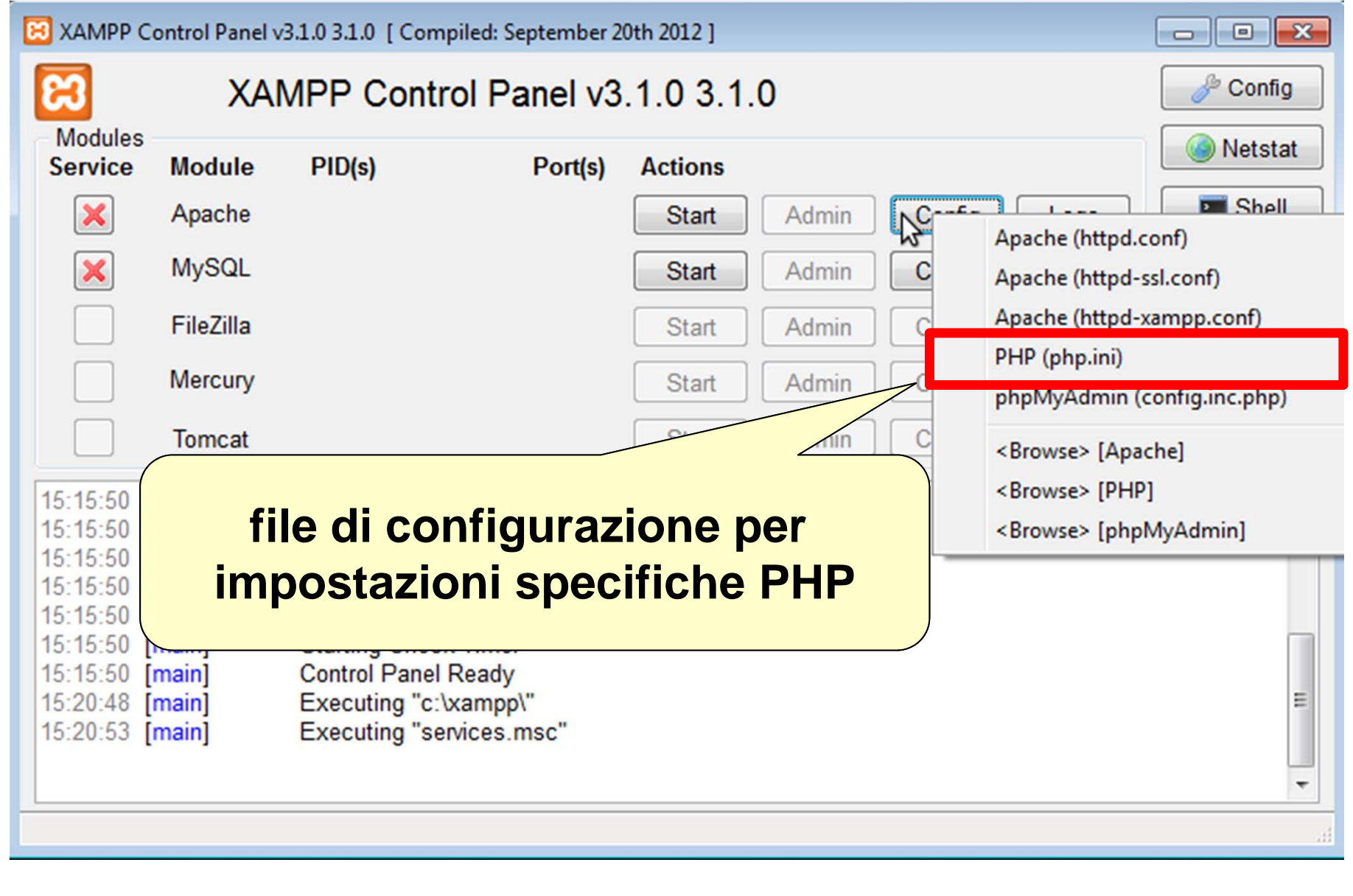

## **Apache - verifica installazione**

### **caricare il file "ciao.html" nella DocumentRoot di Apache**

■ C:\xampp\htdocs (in MS Windows)

### ■ aprire il browser alla URL:

■ http://localhost/ciao.html

```
<!DOCTYPE html PUBLIC "-//W3C//DTD HTML 4.01//EN"
   "http://www.w3.org/TR/html4/strict.dtd">
\langlehtml\rangle<head><title>saluti</title>
</head>
<body>
   <p>Ciao!</p>
</body>
</html>
                                                  ciao.html
```
## **PHP - verifica installazione**

### ■ caricare il file "ciao.php" nella DocumentRoot di Apache

■ C:\xampp\htdocs" (in MS Windows)

### ■ aprire il browser alla URL:

■ http://localhost/ciao.php

```
<!DOCTYPE html PUBLIC "-//W3C//DTD HTML 4.01//EN"
   "http://www.w3.org/TR/html4/strict.dtd">
<html><head><title>saluti</title>
</head>
<body>
   <p> <?php echo "Ciao da PHP!" ?> </p>
</body>
</html>
                                              ciao.php
```